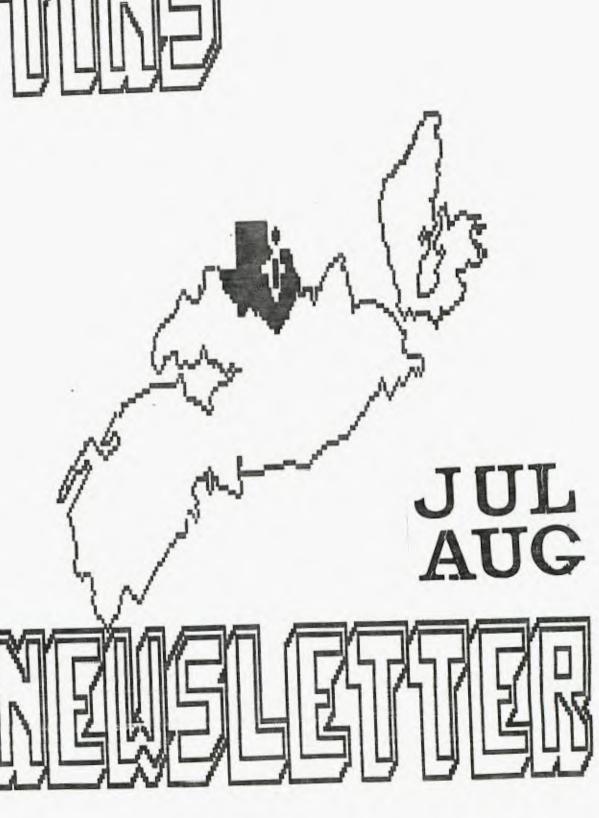

### MYHRC 512K Memory Paul Meadows

After much head scratching and pondering about expansion memory, and notwithstanding the fact that Terry and Tony had gone to CorComp, I decided that I needed a WYARC 512K card to augment my system. The main purpose of this purchase was to give the bulletin board a little more scope and flexability.

As a result of a phone call to my supplier in Indiana, I found that I would need a 128% card and a 512% upgrade kit in order to accomplish this feat.

The 128% card arrived as a 256K card (chips inplace) and the 512K upgrade kit consisted of sixteen type M354464P integrated circuit RAMS. Since the card had already been upgraded at the supplies to 255, half of the upgrade chips were already inplace and only the other eight were necessary for plugging into the IC holders on the board.

The installation of the required chips to ungrade the card from 236 to 312 was remarkably straight forward, even for me. Just open up the clam shell, locate the empty chip sockets, note the alignment and plug in until there isn't any room left! Bingo 312K ondeck.

Just to be absolutely sure of the operation of this new card, MYARC has included an onboard diagnostic routine that will test out the banks of 32% in either TI Basic or TI Extended Basic. This test provides a message on the screen for each bank describing the status of the banks. It requires about 23 seconds to test a 32% bank of memory. ("CALL RDTEST")

New comes the fun part...

Since I managed to get the card installed without too buch difficulty and since it is functioning properly, according to the memory test routine, just what cotions do I have in the use of this marvelous card?

Since the expansion memory card was provided with a XBII EPROM, the extra memory can be partitioned into three separate and useful parts. ("ZALL PART(w, x, y)")

w = CPU RAM (must be 128 for XBII)

x = RHM Disk (cannot exceed <math>ADD )

y = Frint Spooler

The following table was provided and represents the extremes to which the partitioning may be carried.

|            | without<br>XBII EPROM | with XBII<br>EPROM+XBII    | with EFROM<br>without XBII           |        |
|------------|-----------------------|----------------------------|--------------------------------------|--------|
| i<br>IZāki | (95,0)<br>(0,95)      | (i28,0,0)<br>only option   | (32, 96, Ø)                          | !<br>! |
| i x863     | (224, @)<br>(%, 224)  | (128,128,0)<br>(128,0,128) | ( <b>32, 224, 0)</b><br>(32, 6, 224) |        |
|            | (400, 30)             | (125,384,0)<br>1120 0.304  | (32,450 <b>,80</b> )                 |        |

what happens when the system is powered-down? Well, while the text of the manual does not go into external power supplies, and talks quite a bit about the memory being lost during a power outage, there is a little subminiature jack on an extender out of the back of the board. I have heard rumors that an external power supply was glanned but never came about. We will have to wait and see what the gurus say about that little jack.

One thought about all of this RAM disk capability had me worried about loss of information while switching the RAM disk back and forth from emulating one drive to emulating another. This has neatly been taken care of, in that the files and programmes on the disk remain intact no matter how many time you change the RAM disk around. You can have it emulate drive three while you are loading up from drive one, then tell it to switch to emulating drive one without any loss. The range of emulations, by the way, is from & Sturn off emulations up to drive 3. CASL VOL will also provide the RAM disk with a disk or volume name.

For operation of the print specier, all of the normal commands for printing are maintained with designated commands added to indicate that you wish it to be specified rather than sent straight to a designated portate SP for RS232, SP/I or /2 for RS232/I or /2, SPPIU for PIU. The command CALL ABPS will abort any print specier operation.

On involking the print spooler, and having the data transferred to the spooler partition, the computer becomes free for other operations. This, in effect creates a multi-tasking condition.

Having had a taste of the phenominal speed that a KAM disk can provide. I can relate it to the difference I experienced between a cassette operation and my first disk drive experience. It sure makes filehandling, like II-Writer etc much more fun to operate. The BBS no longer has little delays while it goes to access a data file on my drives and programmes are recalled so fast I'm afraid to blink in case I miss something.

Since I have only had the card for five days, and most of that time has been devoted to the board, this will be a preliminary report on this MYARC product. I have heard some rumors that quite a few cards made it to the market in the early part of the summer that were in some ways defective, I think the delay I experienced in waiting for my order to be filled was is some way attributable to these defaults. I believe the version I have received is as error free as possible.

Hlong with this neat card trick, WYRRC also provided me with Extended Basic II, the much spoken about level IV pasic. See my article in this issue.

# CorComp Si2K Ramdisk H first impression report by Terry Htkinson

Having received the ramdisk this past monday, I have not yet had the opportunity for a comprehensive test of the ramdisk...hence...this is merely a first-impression report. A more comprehensive report will follow in due course.

The version number on the bottom of the unit is #60630. Bear this in mind as it may be important to others at a later date.

The Si2K ramdisk is about 9"(1)x5"(w)x2"(h) and fits neatly alongside the consol, with other peripherals such as 9900 clock, synthesizer and 9900 system chained outward. The preceding system is that which this report is based upon. Moreover, a good friend of mine, Tony McCabe received his ramdisk just before I received hine, and has the same system less the clock. In comparing notes, we arrived at basically the same conclusions.

The 512K actually has 324,288 bytes of memory, and formats like a disk drive, except it has 2048 sectors. ia DSDD disk has 1440 sectors). I have not yet "oushed it to it's limit" to see if all of those sectors are useable, but that is on my list of things-to-do. Recall that for a DBDD disk. sector @ (ALTO-bitman) completely filled if all sectors are used. To overcome this, I "think" Corcomo has used AUD and AUI for the bitmap. This poses certain problems for cataloguers copiers as you might appreciate. Even Xbasic cataloguers will "bomb-out" if you try to get a listing of the programs contained in the Rambisk. Supplied with the ramdisk is a resident cataloguer with features such as: Copy. Catalog, Rename, Protection, Format and Delete. There is no provision for printing the catalog to a printer, but DM1000 seems to work well with the ramdisk for most purposes.

The resident manager is not very impressive. Using the Copy function, three sub-options are presented. find these features "archaic"...somewhat like the old DM II module. Uption one allows you to specify a single filename to copy, and you can copy from any drive to RD or RD to any drive (as expected). The second option will span through all the filenames on the source or ve ione-at-a-time) and lets you select Y/N to copy for not). The disk-copy (3rd option) allows you to copy a whole disk to RD. But here's the hitch. If the source disk is \$550, then so will be your RD, therefore, only 360 sectors in the MD can be used. So, to utilize all 2048 sectors of the ramdisk, you must copy files either sincly or selectively. If Corcomb had been smart, they would have used DMiVVV for the resident manager as Horizon had the foresight to do. I'm sure the DCG would not have complained in the least. As I mentioned, Dimitação does work well with RD. The comprehensive report I intend to prepare will give more details.

The resident manager can be called from basic or Xbasic by a simple command "CRLL RMGR". Loading is very fast. Additional commands are: 'DELETE "SD.1" which tells the rambisk that it is now to respond to DSKI. (at which point the REAL DSKI is inoperable). It can be configured to any drive from i to 5. The default is DSK5. In addition, it can always be accessed as "DSKR", and also by disk-name. In fact, you can do anything with the rambisk that can be done with a "real" disk-drive, from opening files to "running" a program from it. Of course, loading of programs is almost instantaneous...which is standard for any rambisk I have seen, and is one of the big reasons for buying such a peripheral in the first place (my opinion, naturally).

Another command is 'DELETE "LOWER"; which loads a lower-case character set with true descenders. The charset is not bad, and the command should be used in a program. For those who like to have a different character set in the command mode, type this in Xbasic command mode:

DELETE "LOWER":: ACCEPT AT(1,1): A...then, when the cursor jumps to the top of the screen, hit FUTW 4. Your charset will be changed. However, if you make an error, it will reset to normal. And that concludes the meadommands available. Not an impressive list, to be sure.

The RD is NOT battery-backed. It DOES have it's own power supply so that you can turn off your periperals and consol and still have the programs intact in the RD when you re-boot your system. Fower up/down must follow a prescribed sequence. The RD had a toggle switch on the front (which simulates a write-protect) , and a power indicator light. Fower down: HD switch down, off consol, off peripherals. Power up: ND switch up, on perigherals, on consol. Correct sequence ensures your gropams will be intact in RD. Incorrect sequence will most definetly blow one or more programs away...and may cause the RD to re-initialize. I have also found that when my consol locks-up (for whatever reason) some programs are "wiped" too. A bower failure will als: blow the RD programs away since it is battery-backed.

More good features include the ability of having two 512K RD's on the same system, bring the total RAM (disk) to over imegabyte. For use on TI systems, one RD must be the CARD version, and the 32K card MUST be removed. Then, the other RD MUST be a Stand-Alore-Unit (SSU). With the Corcomo 9900 system, the RD is IN ADDITION to the 32K of the 9900 system. A second RD can be charact. However, if two RD's are used, one MUST be configured as DSKS by repositioning a jumper wire either on the SAU or on the card. From them on, it can only be accessed as

DSK6. If you purchase a 256K ramdisk (card or sau) you can upgrade it yourself to 516K by installing the appropriate ramchips (8/236Kxi dynamic ram). However, the card/sau will only be warranted as 256K if this (simple) operation is carried out.

The RD is initially selected at CRU /1000, and can be changed to CRU /1400 to allow for the use of other ramdisks. This is why most assembly language loaders will not work, as they do not follow the "standard" TI method of DSR links. Later, I will describe some of the loaders which do work, and some that don't.

That's about all the good points of the system. Now, on to the bad points. First and foremost is the "manual". Corcomo has NEVER produced a good manual, at least, on the first run. They seem to "bush" the hardware on the marketplace while largely neglecting the manual. This one is no different. It is merely six sneets of 0.5xil paper, printed both sides in two columns, folded and punched (the holes are punched right through the text on a couple of pages). They didn't even bother to staple it together! The above method provides for 24 pages of condensed print, of which 5 sides are blank. Moreover, pages & through 12 are essentially reproductions of the TI Abasic manual regarding file accessing, Toading and running programs. Since i page is the cover, i page is warranty info, i page is a disclaimer and I page is a table of contents, this leaves only 8 pages of "new" information. However, those & pages give you everything to know, even if you need a magnifying plass to read it.

"Other" managers such as DMIGOU and the SD command of [1-WRITER do not return the true number of sectors used/free. In fact, mine shows 1920 sectors (480K) total, even though the format showed 2048 sectors initialized. Now 512-480=32K (missing). Remember that the SHU RD, when used with the S900 system is supposed to give the full 512K IN ADDITION to the 32K of the 9900. Is this a coincidence or have I misread the documents?. I will also note at this point that at one part in the manual, it states 1900 sectors are available. Here's a table of those "inconsistancies":

RMGR DM1000 T1-W (SD) FREE 1292 1823 1800 USED 628 97 318 TOTAL 1920 1920 1918

(I don't know why they come out this way, but I'm some someone out there will figure it I can't)

The actual program size count is 625 sectors. \$25+3=626, so therefore I can only assume the accurate one is the resident RMGR. In case you are wondering what the +3 is all about...recall I suspected that there were two RUGPs (disk bit-map) set aside to accommodate

the extra sectors. This supports that theory. Finally, the RD does NOT act as a print-spooler. I was hoping it would have this feature, and was disappointed when I found that it was not the case. At any rate those are my three main peeves. The remaining complaints I have will assume the RD is configured as DSKI.

- i. Many "loaders" will not work if "run" from DSK1. In all fairness, though, I would not have expected otherwise. Strangely, DMIDDD loader DDES work, although once loaded, the screen ROPERRS to have frozen. But, just hit FCTN 4 (TWICE) and the program is there! Strange!! Remember, this is using the DMIDDD loader!
- 2. Even though DMINDO "MSRI" is in RD, you cannot make a permanent change to the color scheme and output file attributes. Boot-up will be in the (ugh) white-on-blue default, and if you want them changed, you must do so each session.
- 3. Standard Xbasic disk-cataloguers (CRTS) cannot catalog the ramdisk. Some investigation reveals that the opening attributes do not follow the standard...i.e. DPEN #1:"DSK1.", INPUT, RELATIVE, INTERNAL
- 4. Both Tony and I have been having trouble "running" Xbasic programs which have been "loaded" from RD. I suspect that some (or all) of these programs have had "glitches" introduced...perhaps from improper "flash-up or shut-down of the system.
- 5. Sometimes, when programs are "saved" to the ramdisk, a file will be over-written. I am not sure about this, but it may have been due to the fact that the programs on the ramdisk were leaded there with DMINOR and not RMSR. It will take a lot more experimentation to find out where that but creecs in.
- 5. Tony has had trouble logging a "session" to RD with Fast-Term. I have not yet had that problem. Since we are on the subject of Fast-Term, I hope to be able to find a way to print-spool to RD by finding where the appropriate PAB is and altering it to specify DSKI. as a filename, rather than those available at this time. (See the DEFAULTSET program). Maybe Paul Carlton will put out a change when he is finished his iddl other projects.
- 7. While the FUNNELWRITER version 2 loader works well, version 3 does not. I will test version 3.3 when I get it.

I phoned CorComp already, and explained some of the problems I was naving. A day later, Tony did the same. Although the party at CorComp didn't alleviate my frustrations, he told Tony that new eproms would be shipped to Tony and I. Seems there is already a version change. Remember that number I gave you at the

beginning? Well, that is the initial version. I will give another go at it when I install the new eprom.

Now, to end on a positive note before my conclusion. All TI software such as TI-WAITEA, Multiplan, Editor Assembler, etc run extremely well in RD. For example, TI-WAITEA loads in less than a second. Saving files is very rapid indeed, as is loading of files. DMIDGO loads as quickly as TI-W, when loaded through TI-W option 3, as does Fast-Term. Program files and DFBO assembly programs which are loaded through the E/A options 5 and 3 again, load very quickly.

Conclusion. I cannot, at this time, recommend the Corcomp 512K Memory Plus Ramdisk, because of the "faults" in the system. Hopefully, the new eprom will change my mind. As everyone knows, I am a staunch supporter of Corcomp, and I am not out to "smear" them. But, again, they have left themselves open to criticism by "pushing" a product out on the marketplace before it has been thoroughly tested. Again, both Tony's unit and mine react in a similar manner. Inconsistancies in the manual 244W sectors (formatted), 192W sectors (showing), 192W sectors (in manual) is just one example, and could have been explained further. I will keep everyone posted on new developments as I discover them, or, as they are brought to my attention.

PARTING NUTE: This file was saved to DSK2 in 29 seconds. It took only 4.5 seconds to save it to the randisk. Total: 36 Sectors. Later...

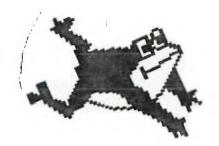

# POKES by:Terry Atkinson

The following are a listing of peeks/ookes you may find useful. This file was prepared by Scott Darling, who has used (in part) my original file which I composed in 1984. I am not responsible for errors, though.

24K OF DATA STORAGE If you need to work with quite a bit of data or would like to change programs, but save the data after you press CALL GUIT then you can set up the 24K of High-Memory in the PEB as a single data file called "EXPMEME", you open this file just as you would a disk file with one exception-you must PRECEED the

DPEN statement with a CALL LUAD to the location -24574 as follows:

For INT/VAR files - 24 For DIS/VAR files - 16 For INIT/FIX files - 8 For DIS/FIX files - 0

Here is and example:

If you want to open up the Expansion Memory for Display, Variable 80 files this is what you'd do:

100 CALL INIT

110 CPLL LOAD (-24574, 16)

Then continue on as you normally would.

IT you want to store both data and assembly language routines time do this:

100 THLL INIT

110 CALL LUAD (-24574. -16)

IZO OPEN #1: "EXPMEME"

130 CALL LOAD ("DSK1.ASSM1")

140 CALL LOAD ("DSK2.A55M2")

150 CALL LINK ("START")

160 REM CONTINUE REST OF PROGRAM

In the above example the 24 K of high-memory was saved for use as a DATA file (DIS/VAR 80 format) then the assembly routines were loaded. The computer will look for the best place to out the routines and will adjust the pointer accordingly. After the routines are loaded. a LINK statement starts the first rutine and off we po.

If that's not enough for you, you can also use the MINI-MEMBAY for 4K more of storage of assembly routines! Now that's 16K of program space, 12K of Assembly routine space!

```
* These are all of the peeks/pokes I have com across for XBASIC
* and 32K memory expansion (be sure to CALL INIT). The P/W variables are *
* used for "PEEK" and the numbers are for "PUKE"/"LUKD".
* If you have others olease forward them to us
HUDRESS . VALUE (S) MEHNING IN EXTENDED BASIC
CALL VERSION(X) IF X=100 100= NEWEST VERSION OF X/B CART
                  USE (PREK, P) IF PO 70 OR OLE THEN DO A CALL INIT
 8192 , P
                  FIRST FREE ADDRESS IN LEW MEMORY
 ā195 ,
                  LAST FREE HUDRESS IN LUN MEMORY
 -28672 . P
                  P-0 SPEECH NOT ATTACHED P-95 OR P-200 SPEECH IS ATTACHED
-31572 . & TO 255 VARY KEYBOARD RESPONSE
-31740 , P , Q
                  PUT IN DIFFERENT TO CHANGE BEEFS, WHRNINGS, ETC.
-31744 , 0 TO 15 CONTINUATION OF LAST SOUND (0=LOUD AND 15=50FT)
-31745 , Ø
                  PRODUCES A FRUZEN SCREEN, THEN BLANKS. RESTORE WITH FILM (-)
-31746 , @ TO 233 CHANGE THE CURSOR FLASHING AND RESPONSE TONE RATES
-31768 , 150
                  BLHNK OUT THE SCREEN INUST PUSH A KEY TO ACTIVATE!
      , 192
                 NO AUTOMATIC SPRITE MUTIUN OR SOUND
       , 224
                  NUMPHL OPERATION
      , 225
                 MAGNIFIED SPRITES
       , 226
                  DOUBLE SIZE SPRITES
      , 227
                 WHENIFIED DOUBLE SIZED SPRITES
      , 232
                  MULTICULUR MODE (48 BY 64 SQUARES)
-31794 , P
                 TIMER FOR CALL SOUND (COUNTS FROM 200 TO 6)
-31804 , X , Y
                 RETURN TO THE TITLE SCREEN (USE "PEEK (2, X, Y)")
      , ÿ
                 CHANGE THE CURSON FLASH RATE (0 TO 255)
-3i806, ŭ
                 NURMEL UPERHITUN
      , 15
                  DISABLE GUIT KEY (FCTN =)
      , 32
                 DISABLE SOUND (USE NEG DUR FOV CONTINCUS SOUND)
      , 48
                 DISABLE SOUND QUIT KEY
                 DISABLE AUTO SPRITE MOTION
       , 54
       , 80
                 DISABLE SPRITES GUIT KEY
      , 76
                 DISABLE SPRITES AND SOUND
      , i28
                 DISABLE ALL THREE
 -31808 , P , Q
                 DOUBLE RANDOM NUMBERS (W TO 255) NEED FRANDOMIZE"
 -31850, 4
                  SO FROM EX-BASIC TO COMBOLE BASIC (NEED "NEW")
      , õ
                  AUTO RUN OF DSKILLDAD
 -31866 , P , W
                  END OF CPU PROBREM RUDRESS (P6+Q)
-3i868 , W
                  NO "RUN" OR "LIST" HETER "BREAK" IS USED
                  TURNS OFF THE 32K MEMORY EXPANSION
      , ũ, ũ
      , 255 , 231 TURNS ON THE 32K MEMORY EXPANSION
-31673 , 3 TO 30
                 SCREEN COLUMN TO START AT WITH A "PRINT"
                  P32 = SPRITE COINCIDENCE P54 = 5 SPRITES ON A LINE
 -31877 , P
-31878 , 9
                  HIGHEST NUMBER SPRITE IN MOTION (V STOPS HLL)
-31879 , P
                  TIMER FOR VOP INTERRUPTS EVERY 1/60 OF A SEC (0 TOP 255)
-31880 , P
                  "AT INDUMINAN" DEEN (EE OT BY REEMUN NOUMAR
                  CHANGE KEYBURRD MODE (LIKE "CALL KEY (K, ...)")
-31664, $ 78 5
-31888 , 63 , 255 DISABLE ALL DISK DRIVES (USE "NEW" TO FREE HEMORY)
      , 55 , 213 ENABLE ALL DISK DRIVES (USE "NEW" TO FREE DRIVES)
-31931 , v
                 UNFROTECT X-B PROTECTION
      , 2
                 SET 'ON WARNING WEXT" CERMAND
      ! E,
                 SET "UN WARNING STUP" COMMAND
                  SET "UNTRREE" CEMMEND
```

SET TONTRACE CONTAIND TWOKE CONTAIND

```
, õ<del>i</del>
                 SET "UN BREHK NEXT" CUMMANU
      , 128
                 PROTECT X/B PROGRAM
-31952 , P
                 PEEK PHOS THEN SEK EXPHNSION MEMORY IS OFF () 55 MEMNS ON
-31962 , 32
                 RETURN TO THE TITLE SCREEN
     ় , 255
                 RESTART X/B W/DSKI.LUHD
-31974 , P , Q
                 END-OF VDP STACK ADDRESS (P6+Q)
                 SEARCHES DISK FOR ?
-32112 , 8
-32:14 , €
                 RANDUM GARBAGE
      , i3
                 SCREEN GUES WILD
      , il9
                 PRODUCE LINES
                 RHNDUM CHARACTERS ON SCREEN
-32116, 2
      , 4
                 60 FRUM X/BASIC TO BASIC
-32i87 , ō
                 UNPROTECT XB PROGRAM
      , ž
                 SET "UN WHRNING NEXT" CUMPAND
      , ė
                 SET "UN WARNING STOP" COMMAND
      , 9
                 SET & LINE NUMBER
      , 14
                 SET "UNTRACE" COMMEND
      , 15
                 SET "UNTRALE" COMMAND "NUM" COMMAND
                 SET "TRACE" COMMAND
      , i6
      , 54
                 BET "UN BREAK NEXT" COMMAND
      , ižš
                 PROTECT XB PROGRAM
-32188 , i
                 CHANGE COLOR AND RECEIVE SYNTHX ERROR
   , 127
                 CHANGE COLOR AND RECEIVE BREAKPOINT
                 DISABLES KEYBUARD
-32572 , i2B
-32630 , 128
                 RESET TO TITLE SCHEEN
-32699 , 0
                 UNPROTECT XB PROGRAM
      , ē
                 SET "ON WARNING NEXT" COMMAND
      , 4
                 SET "UN WARNING STOP" COMMAND
      14
                 SET "UNTRACE" CUMMAND
      , i5
                 SET "UNTRACE" "NUM" COMMAND
      , 16
                 SET "TRACE" COMMAND
      , 54
                 SET "ON BREAK NEXT"
      , izā
                 PROTECT XE PROBRHM
-32700 , ø
                 CLEARS CREEN FOR AN INSTANT
-32729 , 0
                 RUN "D5KI.LOAD"
-32730 , 32
                 RESET TO TITLE SCREEN
-3296i , 5i
                 RESET TO TITLE SCREEN
     . 149
                 SETS "UN BREAK GUTO" LUCKS SYSTEM
THE FOLLOWING LUMDS REQUIRE E/A OR MM
HOURESS , VALUE (5) MEANING ==========
USE PUREY (784, P) (WHERE P IS 16 TO 31) CHANGES BACKGROUND
                 CULUM OF CURSON
 -24574 , 8
                 I THINK THIS ALLOWS THE MINI-MEM TO USE THE 24K FOR STURMGE
 -30945 , 0
                 WHITE EDGES
-32272 , Ø , ** , -30945 , Ø ) WILL PUT YOU IN TEXT MODE
-32766 . Ø
                 BIT MAP MUDE
-32768, 0
                 GRAPHICS (NORMAL MODE)
-32260 , 0
                 MULTI-LULUK MUDE
-32352 , 107
                 WILL BLANK THE SCREEN, ANY KEY PRESS WILL RESTORE
* PRSERE LORDS
THIS ALLOWS YOU TO DO A "RUN-TIME WARMSTART" FROM PASCAL TO
 14366 . 0 . 0
```

BHSIL

# Corcomp 512K MEMURY PLUS by:Terry Atkinson

Having received the new Eprom from CorComo, installed it (easily done), I have now had the opportunity to sit down and run the CC-Si2K Hemory+ through it's baces again. (The new eprom edition is: "D").

The only difference that can be SEEN with the new Eurom is the resident manager (still archaic). It now has one additional option, that is, it allows one to "configure" the ND from the menu, rather than from CB or NB.

The programs listed have been tested under two conditions. First, as the RD configured as DSK1, and the applicable DISK copied to RD. Secondly, the RD was set—up as DSK3, and the applicable program disk in the REAL DSK1. Where applicable, DISK-NAMES have been changed (I.E. TIPSUPULY).

| Real drive #1 accessed vice RD Starts to load, but XB program mombs out with an error in a non-existant line #, and/or file error.  DSK3 Still had problem. Had to disconnect RD in order to get it to run. Had problems copying in DISK copy mode, but all files copied properly when copied as files in the muitiple file mode. Real drive #1 accessed vice RD.  No problem. Loads to selection menu, then cannot access the files (EDITOR, ASSEMBLER, Etc): (See also NOTE3)  DSK3 No problem. Loads D.K. using TIWRITER loader (from RD) Loads D.K. using TIWRITER loader (from RD) Loads D.K. using the Guick-Loader program. No problems.  Wising ETM loader. This program works almost low percent for file accesses. However, it will not make a catalog of the RD.  WORKS 100X. Works 100X. Works 100X. Works 100X. What a loy not to wait for disk accesses.  WILLIPLAK DSK1 or 3 Will not work. Jeez, I would have thought that they would have made their own mgr compatible!! (Poalm, thank goodness for DM1000).  XB-DETECTIVE DSK1 or 3 No problems.  WYCOVE FORTH DSK1 or 3 Loads in 4 seconds. Loads in 6 seconds. Loads in 10 seconds but first accesses the real DSK1, after which it proceeds to the RD to load the remainder.                                                                                                    | Loacers tested          | RD COMFIG. | NOTES                                                                                                    |
|----------------------------------------------------------------------------------------------------|-------------------------|------------|----------------------------------------------------------------------------------------------------|
| Still had problem. Had to disconnect RD in order to get it to run.  TI ATTIST II DSKI Had problems copying in DISK copy mode, but all files copied properly when copied as files in the multiple file mode. Real drive fil accessed vice RD.  DSK3 No problem.  FUNNELWRITER V3.3 DSKI Loads to selection menu, then cannot access the files (EDITOR, ASSEMBLER, Etc): (See also NOTE3)  DSK3 No problem.  DSK3 No problem.  DSK3 No problem.  DSK3 No problem.  DSK3 No problem.  DSK3 No problem.  REAL drive I accessed vice RD. Loads D.K. using TIWRITER loader (from RD) Loads D.K. using the Guick-Loader program.  No problems.  Krolls CATLIB DSKI USING EAR loader. This program works almost 100 percent for file accesses, However, it will not make a catalog of the RD.  FRST-TERM VI.6 DSKI or 3 Works 100%  MULTIPLAN DSKI or 3 Works 100%  MULTIPLAN DSKI or 3 Works 100%  MULTIPLAN DSKI or 3 Works 100%  Works 100% With the oid Eprom, it would not access the Help files. No problem now.  INFOCOM SAMES DSKI or 3 Will not work. Jeez, I would have thought that they would have made their own mgr compatible!!  (Rgain, thank goodness for DM1000).  XE-DETECTIVE DSKI or 3 No problems.  No problems.  No probl | 71990POLY V1.4          | DSX1       | Starts to load, but XB program mombs out with<br>an error in a non-existant line #, and/or file                                              |
| Had problems copying in DISK copy mode, but all files copied properly when copied as files in the multiple file mode. Real drive #1 accessed vice #D.  DSK3 No problem.  DSK3 No problem.  DSK3 No problem.  DSK3 No problem.  DSK3 No problem.  DSK3 No problem.  DSK3 No problems.  DSK3 No problems.  DSK3 No problems.  Loads D.K. using TIWRITER loader (from #D) Loads D.K. using the Quick-Loader program.  No problems.  Wising E/A loader. This program works almost 100 percent for file accesses. However, it will not make a catalog of the RD.  WORKS 100%  MULTIPLAN DSK1 or 3 Works 100%  MULTIPLAN DSK1 or 3 Works 100%. With the old Eprom, it would not access the Help files. No problem now.  INFOCOM SAMES DSK1 or 3 Works 100%. With the old Eprom, it would not access the Help files. No problem now.  INFOCOM SAMES DSK1 or 3 Works 100%. What a joy not to wait for disk accesses.  CorComo 9900 mgr DSK1 or 3 Will not work. Jeez, I would have thought that they would have made their own mgr compatible!!  (Ppain, thank goodness for DM1000).  NO problems.  WYCOVE FORTH DSK1 or 3 Loads in 4 seconds. Screen loads are very fast.  IT FORTH (XB) DSK1 or 3 Loads in 10 seconds but first accesses the real DSK1, after which it proceeds to the RD to load                                                                                                    |                         | <u> </u>   | Still had problem. Had to disconnect RD in                                                                                                   |
| Loads to selection menu, then cannot access the files (EDITOR, ASSEMBLER, Etc): (See also NOTES)                                                                                                    | ाः वसाङ्गाः             | Ū5KI       | Had problems copying in DISK copy mode, but all files copied properly when copied as files in the multiple file mode. Real drive #1 accessed |
| DSK3 No problem.  DSK3 No problem.  REAL drive i accessed vice RD. Loads D.K. using TIWRITER loader (from RD) Loads D.K. using the Guick-Loader program.  No problems.  Krolls CATLIS DSK1 Using E/A loader. This program works almost 100 percent for file accesses. However, it will not make a catalog of the RD.  FAST-TERM VI.6 DSK1 or 3 Works 100%  WORKS 100%  WORKS 100%  WORKS 100%  WORKS 100%  WORKS 100%  WORKS 100%  WORKS 100%  WORKS 100%  WORKS 100%  WORKS 100%  WORKS 100%  WORKS 100%  WORKS 100%  WORKS 100%  WORKS 100%  WORKS 100%  WORKS 100%  WORKS 100%  WORKS 100%  WITH not work. Jeez, I would have thought that they would have made their own mgr compatible!! (Rgain, thank goodness for DM1000).  XH-DETECTIVE DSK1 or 3 No problems.  Thack-coolers  WYCOVE FORTH DSK1 or 3 Loads in 4 seconds. Screen loads are very fast.  IT FORTH (EA) DSK1 or 3 Loads in 8 seconds  TO FORTH (EA) DSK1 or 3 Loads in 8 seconds  TO FORTH (EA) DSK1 or 3 Loads in 10 seconds but first accesses the real DSK1, after which it proceeds to the RD to load                                                                                                    |                         | D5K3       | No problem.                                                                                                    |
| DATE OF THE PROOF OF THE PROOF  | FUNNELWRITER V3.3       | DSKI       |                                                                                                    |
| Loads D.K. using TIWRITER loader (from RD) Loads D.K. using the Guick-Loader program.  No problems.  Krolls CATLIB DSKI Using E/A loader. This program works almost 100 percent for file accesses. However, it will not make a catalog of the RD.  FRET-TERM VI.E DSKI or 3 Works 100%  ES Convertez DSKI or 3 Works 100%  MULTIPLAN DSKI or 3 Works 100%. With the old Eprom, it would not access the Help files. No problem now.  INFDCOM SAMES DSKI or 3 100%. What a joy not to wait for disk accesses.  CorComo 9900 mgr DSKI or 3 Will not work. Jeez, I would have thought that they would have made their own mgr compatible!!  (Pgain, thank goodness for DMI000).  XE-DETECTIVE DSKI or 3 No problems.  YEAUTHOUSE FURTH DSKI or 3 Loads in 4 seconds. Screen loads are very fast.  IT FORTH (EA) DSKI or 3 Loads in 4 seconds.  TI FORTH (EA) DSKI or 3 Loads in 10 seconds but first accesses the real DSKI, after which it proceeds to the RD to load                                                                                                    |                         | DSK3       | No problem.                                                                                                    |
| Loads B.K. using the Guick-Loader program.  No problems.  Using E/A loader. This program works almost 100 percent for file accesses. However, it will not make a catalog of the RD.  PRETTERM VI.6 DEKI or 3 works 100%  WORKS 100%  WORKS 100%  WORKS 100%. With the old Eprom, it would not access the Help files. No problem now.  INFOCOM SAMES DEKI or 3 Works 100%. What a joy not to wait for disk accesses.  CorComo 9900 mgr DEKI or 3 Will not work. Jeez, I would have thought that they would have made their own mgr compatible!!  (Popain, thank goodness for DM1000).  XE-DETECTIVE DEKI or 3 No problems.  Track-coolers None of the track-coolers I have will work. The "real" DEKI is always accessed.  WYCOVE FORTH DEKI or 3 Loads in 4 seconds.  TI FORTH (EA) DEKI or 3 Loads in 8 seconds.  TI FORTH (EA) DEKI or 3 Loads in 8 seconds but first accesses the real DEKI, after which it proceeds to the RD to load                                                                                                    | D#1000 V3.3             | DSKI       | REAL drive i accessed vice RD.                                                                                                    |
| No problems.  Krolls CATLIB  DSK1  DSK1  Using E/A loader. This program works almost 100 percent for file accesses. However, it will not make a catalog of the RD.  PRST-TERM VI.6  DSK1 or 3  Works 100%  Works 100%  Williplan  DSK1 or 3  Works 100%. With the old Eprom, it would not access the Help files. No problem now.  INFOCOM SAMES  DSK1 or 3  Will not work. Jeez, I would have thought that they would have made their own mgr compatible!!  (Ppain, thank goodness for DM1000).  XB-DETECTIVE  DSK1 or 3  Will not work. Jeez, I would have will work. The "real" DSK1 is always accessed.  WYCOVE FURTH  DSK1 or 3  Loads in 4 seconds.  TI FORTH (EA)  DSK1 or 3  Loads in 8 seconds.  TI FORTH (XB)  DSK1 or 3  Loads in 10 seconds but first accesses the real DSK1, after which it proceeds to the RD to load                                                                                                    |                         |            | Loads D.K. using TIWRITER loader (from RD)                                                                                                   |
| ### BETTERTIVE DEKI or 3 Works always accesses. However, it will not make a catalog of the RD.  ###################################                                                                                                    |                         |            |                                                                                                    |
| percent for file accesses. However, it will not make a catalog of the RD.  FRST-TERM VI.6 DSKI or 3 works 100%  WORKS 100%  WORKS 100%  WORKS 100%  WORKS 100%  WORKS 100%  WORKS 100%  WORKS 100%  WORKS 100%  WORKS 100%  WORKS 100%  WORKS 100%  WITH the old Eprom, it would not access the Help files. No problem now.  INFOCOM SHMES  DSKI or 3 100%. What a joy not to wait for disk accesses.  WITH not work. Jeez, I would have thought that they would have made their own mgr compatible!!  (Apain, thank goodness for DM1000).  XB-DETECTIVE  DSKI or 3 No problems.  Track-coolers  None of the track-coolers I have will work. The "real" DSKI is always accessed.  WYCOVE FURTH  DSKI or 3 Loads in 4 seconds.  TI FORTH (EA)  DSKI or 3 Loads in 8 seconds but first accesses the real DSKI, after which it proceeds to the RD to load                                                                                                    | •                       | D5K3       | •                                                                                                    |
| WORKS 100%  Works 100%  Works 100%  Works 100%  Works 100%  Works 100%  Works 100%  Works 100%  Works 100%  Works 100%  With the old Eprom, it would not access the Help files. No problem now.  INFOCOM SAMES  DSKI or 3  Will not work. Jeez, I would have thought that they would have made their own man compatible!!  (Popain, thank goodness for DM1000).  XB-DETECTIVE  DSKI or 3  None of the track-copiers I have will work. The "real" DSKI is always accessed.  WYCOVE FURTH  DSKI or 3  Loads in 4 seconds.  TI FORTH (EA)  DSKI or 3  Loads in 8 seconds.  TI FORTH (XB)  DSKI or 3  Loads in 10 seconds but first accesses the real  DSKI, after which it proceeds to the RD to load                                                                                                    | Krolls CATLIS           | DSKI       | percent for file accesses. However, it will not                                                                                              |
| MULTIPLEN DERI or 3 works 100%. With the old Eprom, it would not access the Help files. No problem now.  INFOCOM SHMES DERI or 3 100%. What a joy not to wait for disk accesses.  CorComo 9900 mgr DERI or 3 Will not work. Jeez, I would have thought that they would have made their own mgr compatible!!  (Popain, thank goodness for DM1000).  XE-DETECTIVE DERI or 3 No problems.  Track-coolers None of the track-coolers I have will work. The "real" DERI or 3 Loads in 4 seconds. Ecreen loads are very fast.  II FORTH (EA) DERI or 3 Loads in 8 seconds.  TI FORTH (XB) DERI or 3 Loads in 10 seconds but first accesses the real DERI, after which it proceeds to the RD to load                                                                                                    | FRST-TERM VI.6          | DSK1 or 3  | •                                                                                                    |
| access the Held files. No problem now.  INFUCUM SAMES DSKI or 3 100%. What a joy not to wait for disk accesses.  CorComo 9900 mgr DSKI or 3 Will not work. Jeez, I would have thought that they would have made their own mgr compatible!! (Pgain, thank goodness for DM1000).  XB-DETECTIVE DSKI or 3 No problems.  Track-copiers None of the track-copiers I have will work. The "real" DSKI is always accessed.  WYCOVE FORTH DSKI or 3 Loads in 4 seconds. Screen loads are very fast.  II FORTH (EA) DSKI or 3 Loads in 8 seconds.  TI FORTH (XB) DSKI or 3 Loads in 10 seconds but first accesses the real DSKI, after which it proceeds to the RD to load                                                                                                    | wā Convertez            | DSKL or 3  | Works เชียร่                                                                                                    |
| Will not work. Jeez, I would have thought that they would have made their own mgr compatible!!  XB-DETECTIVE DSKI or 3 No problems.  Track-coolers None of the track-coolers I have will work. The "real" DSKI is always accessed.  WYCOVE FORTH DSKI or 3 Loads in 4 seconds. Screen loads are very fast.  TI FORTH (EA) DSKI or 3 Loads in 8 seconds.  TI FORTH (XB) DSKI or 3 Loads in 10 seconds but first accesses the real DSKI, after which it proceeds to the RD to load                                                                                                    | MULTIPLAN               | DSK1 or 3  | · · · · · · · · · · · · · · · · · · ·                                                                                                    |
| they would have made their own mor compatible!!  (Reain, thank goodness for DMIDEE).  XB-DETECTIVE DSKI or 3 No problems.  Yeak-coolers None of the track-coolers I have will work. The "real" DSKI is always accessed.  WYCOVE FURTH DSKI or 3 Loads in 4 seconds. Screen loads are very fast.  TI FORTH (EA) DSKI or 3 Loads in 8 seconds.  TI FORTH (XB) DSKI or 3 Loads in 10 seconds but first accesses the real DSKI, after which it proceeds to the RD to load                                                                                                    | INFUCUM SHMES           | DSKI or 3  | 100%. What a joy not to wait for disk accesses.                                                                                              |
| Track-copiers  None of the track-copiers I have will work. The "real" DSKI is always accessed.  WYCOVE FORTH DSKI or 3 Loads in 4 seconds. Screen loads are very fast.  TI FORTH (EA) DSKI or 3 Loads in 8 seconds.  TI FORTH (XB) DSKI or 3 Loads in 10 seconds but first accesses the real DSKI, after which it proceeds to the RD to load                                                                                                    | นิวานิวทธ วิวิติดัด พฐา | DSKi or 3  | they would have made their own mar compatible!!                                                                                              |
| "real" DSK1 is always accessed.  WYCOVE FORTH DSK1 or 3 Loads in 4 seconds. Screen loads are very fast.  TI FORTH (EA) DSK1 or 3 Loads in 8 seconds.  TI FORTH (X8) DSK1 or 3 Loads in 10 seconds but first accesses the real DSK1, after which it proceeds to the RD to load                                                                                                    | XE-DETELTIVE            | DSKI or 3  | No problems.                                                                                                    |
| TI FORTH (EA) DSKI or 3 Loads in 8 seconds. TI FORTH (XB) DSKI or 3 Loads in 10 seconds but first accesses the real DSKI, after which it proceeds to the RD to load                                                                                                    | Track-coolers           |            |                                                                                                    |
| TT FURTH (X8) DBK1 or 3 Loads in 10 seconds but first accesses the real DBK1, after which it proceeds to the RD to load                                                                                                    | WYCOVE FORTH            | DSK1 or 3  | Loads in 4 seconos. Screen loads are very fast.                                                                                              |
| DSKI, after which it proceeds to the RD to load                                                                                                    | TI FORTA (EA)           | DSKI or 3  | Loads in & seconds.                                                                                                    |
|                                                                                                    | हर न्यस्ति <b>(४८)</b>  | DSKI or 3  | DSKI, after which it proceeds to the RD to load                                                                                              |
| Domitanian 7542 45.<br>DSKā Yes.                                                                                                    | Downson, on             |            | Ý5,                                                                                                    |
| 5RREENS DSX1 or 3 Yes, and loads "SCREENS" (bics) very rapidly.                                                                                                    | 5AFFA                   |            |                                                                                                    |

If there are any other programs thay you wish me to 1. QUICK-LOADER: Works 100% written by Gale Ringly with Barry Boone's name in the program as well. It has loaded several programs, such as Warren Disassembler, Diskfixer, มีฟิโซีซีซี, and DISKO (PBM IMAGE) without any problems, and no matter what the RD is configured This may be the best general purpose program image loader available. 2. All programs such as IMIODO and FAST-TERM can be loaded through TI-WRITER with the RD configured as DSKI, and there seems to be no problems with assembly games loaded through EA option 3 or 5. 3. Strangest thing (to me)...loading FWrtr 3.3 using lit's resident LUAD program does not work, yet if I rename the LUAD program as LÜHÜL (for example) and write a short program to load the LÜHÜL program. it works: I.E. 100 CALL INIT:: AUN "DEKI.LOAD!" Wish I had an explanation for this. and I wonder if it works the same for all ramdisks (Horizon/Myarc). 4. MAX-RLE. Very interesting indeed. An RLE file (DV80/DF128) leads in about three seconds from RD. 6 72-887(57 (\_P) with only the filename specified (i.e D5K1.TISER) loads in about 2-3 seconds. However, and here's the strange part, when specifying a full filename (I.E. DSKI.TIGER\_P), it loads IMMEDIATELY, but, the bottom 2-3 rows are parbled. I suspect the latter statement would be true if loaded from a real DBK too. Must try it out sometime (what a super program).

The problems experienced before this new eprom was installed have largely disappeared (notwithstanding the fact that the Femory+ is still a bit erratic in it's operation). One of the biggest faults with the RD now, is the resident disk-marager. I still find it rather "archale", and too limited in scope. A few problems with it are: i) if a full disk (i.e. USED=1440, FREE=0) is copied to the RD, the manager cannot catalog the RD. The screen freezes, and the only way to abort is to turn the computer off/on and reload the RD. However, DM1000 will catalog the RD. 2) With the old version, when RD is configured as DBKI, and you specified DSKI to format, you were presented with the options for formatting: i.e. D5DD or whatever. Wo matter what options you toecified, however, the manager would format to 2048 sectors anyway. Now, with this new version, the options are not presented. As soon as you specify the drive number that the FD is configid as, it formats to 2048 sectors automatically. 3) assuming you have cooled a 1510 disk to the RD, then at a later time, wish to copy a 2510 (19 larger) disk over to RD, the resident manager will return an lerror mather than proceed with the copy. So, under this circumstance, you must reformat the RD (2048 sectors) them copy the disk to it. Waste of time, end 4) the only feat. I like about the resident manager are: the ability to call it from CS or tupper or lower case; and; the ability to change AD config to disk 1-5 from t menu, rather than having to but in a command in LB or XB. 3) the sooner CorCo gets mid of this turkey, the better.

The problem with saving in a "merge" format to the RD seems to have been solved, as is the problem of "listing" a program to the RD. An Xbasic cat program won't catalog the RD no matter h. The following screens were printed out (to disk) using Steve Vakelich's "DISK REPAIR" disk-fixer. The were a total of 78 filenames on the RD, which were copied using the "multips file copy feature" of the resident manager, and the disk had been previously formatted at 2048 sectors. It can be seen that with the above format, to sectors are used as follows:

SECTOR OF DISK-mame DNLY thormally, Into 15 offorthe elek-bit-mad).

SECTUR 1: Directory information (normal)

SECTOR 2: Disk-bit-map, inormally the file direc

SECTUR 3: The first file header (file directory) is sec. in the.

| DUMP        | OF DE        | 15X 5     | ELTÜR          | 3        |          |                  |           | **INTERPRETED**    |  |
|-------------|--------------|-----------|----------------|----------|----------|------------------|-----------|--------------------|--|
| 3132        | 3030         | 2020      | 2020           | 2020     | ŪŪŠŪ     | <b>อังงิง</b> อิ | ioso      | 1200 ??????        |  |
| 1750        | ÖÖİÜ         | ขังจัง    | จ์จัจจ         | ÖÖÖÖÖ    | ÖĞĞĞ     | 4888             | ชิชิชิชิ  | 7P77777777777      |  |
| ยังงีง      | ขั้งขึ้ง     | งิจิจิจิ  | ขังจิจิจ       | ซิซิซิซิ | งังจัง   | งังงัง           | ŌŨŎŨ      | 777777777777777    |  |
| ĈŨŨŨ        | ขี้ขี้ขี้ขึ้ | ÖĞĞĞ      | งังงัง         | ขังจัง   | ขังจัง   | ซีซีซีซิ         | ขังจัง    | 7???????????????   |  |
| ขังจังง     | ขังขัง       | ขึ้งจีข   | ชัชชั <i>ช</i> | ขังจีจี  | ข้อข้อ   | ซิจิติซ          | ขังจัง    | ????????????????   |  |
| ก็ผู้ผู้ผู้ | ขังขัง       | ขังจัง    | ยัยัยัย        | ซ์ซีซีซี | ŜĠŨŨ     | ชัชิชิชิ         | ซีซีซีซี  | 777777777777777    |  |
| ชีวีซิซิ    | ขับข้อ       | ยัยัยัย   | ชังขัง         | จังจังจั | ยังงัง   | ÖÖÖÖ             | งีงิงิง   | 777777777777777    |  |
| edoño       | ซีซีซีซี     | ขี้ยังขึ้ | พิพิพิพ        | ÖÖÖÖ     | ซีซีซีซิ | ซิซิซิซิ         | ขังจัง    | 7777777777777777   |  |
| ōōōō        | ชีซีซีซี     | ของเร     | จัจจัง         | ชียีวิชั | ขังงังข  | ซิซิซิซิ         | ดูดูดูดูด | 72777777777777777  |  |
| จีซีซีซ์    | ขังขัง       | ស្នេសស    | จังจัง         | ŌŨŨŌ     | ŶŨŨŌ     | ŨŨŨŨ             | ยิย์ยัย   | 77777777777777777  |  |
| ชิซิซิซิ    | จังขัง       | ข้งจัง    | จิจิจิจิ       | ชิชิชิชิ | ŭŸŸŸ     | ขังขัง           | งังงังจั  | ????????????????   |  |
| õõõõ        | ขังจัง       | ũũũŝ      | ÖÖÖÖ           | ÖÜÜÖ     | ขังงังงั | võõõ             | ขังขังว   | 7777777777777777   |  |
| ତ୍ୟେଷ୍ଟ     | ชังจัง       | ŭŭŭŭ      | (ขีซีขี        | ขังขัง   | ขังงิง   | ชียีซีซี         | ขังขึง    | 777777777777777777 |  |
| ริงิงิจิ    | ดูดูดูดู     | ยัยัยัย   | ซ์ซัซิซิ       | ũũũũ     | งังจังจ  | űűőő             | งังงัง    | ?????????????????? |  |
| ชัชิชีชิ    | vēcē         | ÜÜÜÜ      | ชัชชัช         | งิจิจิจิ | ชิชีชีซิ | งังจัง           | ษัติซิซิ  | 77777777777777777  |  |
| ōōōō        | ขังขัง       | ÖÖÖÖ      | ยังงัง         | งังจังง  | ũũũũ     | ÖÖÖÖ             | ขังงิง    | 27777777777777777  |  |

DUMP OF DISK SECTOR 2 \*\* IN IERPRETEU\*\* 3132 3030 2020 2020 2020 0000 0003 0001 777777 iävõ ?P????????? 1730 0.00 0000 0000 0000 0000 2200 0000 ପର୍ଜ୍ୟର ପ୍ରତ୍ୟୁତ ହର୍ବର୍ଷ୍ଣ ବ୍ୟୁତ୍ର ଅଧିକ୍ର ପ୍ରତ୍ୟୁତ ହର୍ବର୍ଷ and sara cans and cord and and sara NGON NOWN COND NOWN WOOD NOON NOWN NOWN ????????????????????? ของข้อ ของข้อ ของข้อ ของข้อ ของข้อ ของข้อ ของข้อ จึงของ ĐƠCO CHỚC THỰC CHẨC CHẨC CHẨC THẨC THẨC 77777777777777777 OUGO DOUG GOOD DOUG DOUG GOOD DOUG 77777777777777777 3005 3000 5000 4000 4000 0000 3000 3000 บังวัง บังวัง บังวัง บังวัง บังวัง บังวัง ยังวัง 77777777777777777 บัยษัย อัยษัย จังรัช อังรัช อัยษัย ยัยยัย ซังยัย ยังยัย 77777777777777777 NOVO NOVO NOVO SOON NOVO NOVO NOVO ĐƯƯỢ ĐƯƯỢ ĐƯỢƯ ĐƯỢƯ ĐƯỢƯ ĐƯỢƯ ĐƯỢƯ ĐƯƯỢ NANG GOGO NONG ROOM ROOM NARO NAGO ROOM 

I then reformatted the RD using DMIVOVO in 252D format, and copied 60 files to the RD, and produced another dump as above. It can be seen that using this method produces a normal disk-map. (All 1440 sectors are used).

| DUMP OF DISK SECTOR                    | Ö                       | **INTERPRETEU**             |
|----------------------------------------|-------------------------|-----------------------------|
| 5241.4044.4953.4820                    | 4401 0AC0 0505          | 534B RAMDISK ???DSK         |
| 2020 0202 0000 0001                    | ข้องค่ ซึงเอง จังจัง    | <b>VOUC</b> (?????????????? |
| BOSO BOSO OSOS BOSO                    | ชังนีนี นิจันน์ สันนั้น | 0000 ???????????????        |
| ************************************** | FFFF FFFF FFFF          | FFFF ???????????????        |
| FFFF FFFF FFFF FFFF                    | FFFF FFFF FFFF          | FFFF 7??????????????        |
| FFFF FFFF FFFF FFFF                    | FFFF FFFF FFFF          | FFFF ????????????????       |
| FFFF FFFF FFFF FFFF                    | FFFF FFFF FFFF          | FFFF ???????????????        |
| FFFF FFFF FFFF FFFF                    | FFFF FFFF FFFF          | FFFF 77277777777777         |
| FFFF FFFF FFFF FFFF                    | FFFF FFFF FFFF          | FFFF ???????????????        |
| FFFF FFFF FFFF FFFF                    | FFFF FFFF FFFF          | FFFF ???????????????        |
| FFFF FFFF FFFF FFFF                    | FFFF FFFF FFFF          | FFFF ???????????????        |
| FFFF FFFF FFFF FFFN                    | FFFF FFFF FFFF          | FFFF ????????????????       |
| FFFF FFFF FFFF FFFF                    | FFFF FFFF FFFF          | FFFF ???????????????        |
| FFFF FFFF FFFF FFFF                    | FFFF FFFF FFFF          | FFFF ???????????????        |
| FFFF FFFF FFFF FFFF                    | FFFF FFFF FFFF          | FFFF ??????????????         |
| FFFF FFFF FFFF FFFF                    | FFFF FFFF FFFF          | FFFF ???????????????        |
|                                        |                         |                             |

DUMP OF DISK SECTOR 3 \*\*INTERPRETEU\*\* 3330 3020 2020 2320 2020 0000 0003 0001 300 1730 0100 0000 0000 0000 0000 2300 0000 ?₽??????????#??? ?????????????????? VĂĂĂ BĂĂĂ BĂĂĂ BĂĂĂ ĂĂĂĂ ĂĂĂĂ BĂŬĂ BĂŬĀ ÖĞÜÜ ÜÜÜÜ ÖÜÜÜ ÜĞÜÜ ÖĞÜÜ ÖÜÜÜ ÖÜÜÜ ÜÜÜÜ ????**????**??????????? ONNO NUNG NUNG NUNG NUNG NUNG NUNG NUNG ??????????????????? 77777777**7777**77777 NĂNĂ ĐĂNĂ NĂNĂ NĂNĂ NĂNĂ NĂNĂ NĂNĂ ÖVÖĞ ÖVÜĞ ÜNÜĞ ÖÖĞÜ ÜĞÜÜ ÖĞÜÜ ÜĞÜĞ ?????????????????? GUNG THE THE THE THE THE THE THE THE THE 777777777777777777 7777777777777777 VÕIT TOUT TOUT THE THE THE THE TOUT TOUT ÖĞĞĞ ÖĞĞĞ ÖĞĞĞ ÖĞĞĞ ÖĞĞĞ ĞĞĞĞ ĞĞĞĞ ÖĞÜĞ ÖĞÜĞ ÖĞÜĞ ÖĞĞĞ ÖĞĞĞ ĞĞĞĞ ĞĞĞĞ 7777777777777777 77777777777777777 BOOO BOOO BOOO DEGE SOOO BOOO GEOO GEOO 888 888 8888 8888 8888 8888 8888 8888 777777777777777777

DUMP OF DISK SECTOR I \*\*INTERPRETEU\*\* 6002 0003 0519 052D 0017 0554 0018 0004 7777777-777777777 DION ANNO BING BEEN HINN PACH PING CANN 7777717777777777 VOLD VOOT VOOR VOO = VOIE VOOR VOOR VOOR 001F 0020 0021 02DE 02F7 0310 0329 0342 777 717777777778 0338 0374 0000 000E 036D 03A6 03BF ซีวีมีซี 7074777777777777 03F: 040A 000F 0010 0011 0423 0430 0455 777777777777#7(70 045E 0012 0013 059F 0487 04R0 0014 0489 ?n????????????????? NEWE GOOD BOOD BOOD BACK BLOW CLOS SIGN 77777777777777777 HOUR BRIDG STRING BRIDG GOOD TOOKS TOOKS 77777777777777777 ชีชัชชี ซีซีซีซี ซีซีซีซี ซีซีซีซี ซีซีซีซี ซีซีซีซี ซีซีซีซี ซีซีซีซี ซีซีซีซี ซีซีซีซี ซีซีซีซี ซีซีซีซี ซีซีซีซี 77777777777777777 **80000 0000 0000 00000 0000 0000** ବହର୍ଷ <mark>ଓଡ଼ିପର ବହର୍</mark>ତ ହର୍<mark>ଗର ବହର୍ଷ ବହର୍ଷ ହିନ୍ଦିର</mark> ବହର୍ଷ 7777777777777777 ବ୍ୟର୍ତ୍ତ ହେଉଥିବା ବ୍ୟର୍ଥର ହେଉଥିବା ବ୍ୟର୍ଥର ହେଉଥିବା ବ୍ୟର୍ଥର ବ୍ୟର୍ଥର ବ୍ୟର୍ଥର ବ୍ୟର୍ଥର ବ୍ୟର୍ଥର ବ୍ୟର୍ଥର ବ୍ୟର୍ଥର ବ୍ୟର୍ଥର 7777777777777777 **ପର୍ବାଦ ପର୍ବାଦ ଉପ୍ତର ଉଦ୍କର ବର୍ବାଦ ପର୍ବାଦ ପର୍ବାଦ** ପର୍ବାଦ 777777777777777777 **ĐƯ**ĐG **ĐƯỢC ĐƯỢC ĐƯỢC ĐƯỢC ĐƯỢC ĐƯỢC ĐƯỢC** 777777777777777777

Note: Hi

### FINAL CONCLUSION:

With the majority of bugs now "squashed", I think the Corcomo 512% remory Plus has proven itself a worthwhile investment. At the same time, if CorComb ever gets their act together and produces some EGGD documentation. I think a buyer of this hardware would experience less pain in trying to determine what will/will not work with the sistem. Corcomp could also have explained the disk-layout of the RD to start with....it would have saved me some trouble. Also, CorComp MUST get rid of the resident disk-manacer, and replace it with either their own diskmanager (that comes with their controller) or with DMICOO or another similar #anager which has the versatility of มีฟเซีย์ซี. Both my buddy (Tony McCabe) and โ are now happy with the Ramdisk, and I can now recommend the system. Incidentally, Tony calls it the Memory Minus. If there are any further questions, you may contact me at my address: Terry Atkinson, 28 Savona Et, Sartmouth, NS, BEWARI, Canada or; 57L) T16450; £15) 75376, 1277; TimeLine) TERRY. #147E; Delphi) HURUN Later...

### ## TEXAS INSTRUMENT HARDWARE ##

The following hardware items are available from MCS on mail-order demand. In order to prevent a large buildup on 'on-shelf' items, and a costly inventory, MCS requires a 75% prepayment on all orders.

| CORCOMP       |                           |                  |                             |
|---------------|---------------------------|------------------|-----------------------------|
| Expansion     | box cards Corcomp off     | ers cards for t  | he                          |
| TI 99/4A PEB. | Rugged metal clamshell co | onstruction much |                             |
| like TI's own | cards                     |                  |                             |
|               | RS 232 Card               | \$150.00         |                             |
|               | 32K Memory Card           | 180.00           |                             |
|               | Disk Controller Card      | 280.00           |                             |
|               | Tripletech                | 180.00           |                             |
| 9900 MES      | Stand alone RS232         | 200.00           |                             |
| Jyou mis      | Upgrade (32K&Dsk Ctrl)    | 355.00           |                             |
|               | MES complete              | 490.00           |                             |
|               | rms complete              | 490.00           |                             |
| Stand Alone U | Inits                     |                  |                             |
|               | 9900 32K Stand alone      | 155.00           |                             |
|               | Clock/Calendar            | 115.00           |                             |
| MYARC         |                           |                  |                             |
|               | 128K Card                 | 299.00           |                             |
|               | Disk Controller           | 280.00           |                             |
|               | RS232 Card                | 150.00           |                             |
|               | Myarc Expansion system    | 660.00           |                             |
|               | (Direct Connect)          |                  |                             |
|               | Myarc Expansion system    | 720.00           |                             |
|               | (Cable type)              |                  | M.C.S.                      |
|               | 512 Upgrade kit           | call             | 321 IONY HILL               |
|               | Level IV BASIC            | call             | LR. SACKVILLE, N.S. B4E 1M6 |

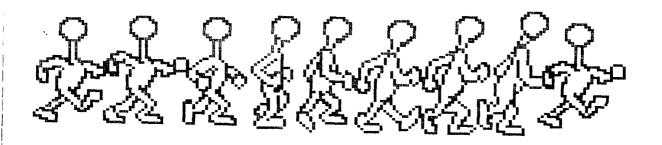

## FORTH-ART by Dennis Heisner

As you may have noticed the local TI FURTH group has been somewhat depleted by a migration to bigger and better?? machines. In order that this fine little language goes represented in our equally fine newsletter, I cobbled up the following code.

Its purpose is to take FUNTH source screens and convert them into a format more ammenable to editing and uploading ( ideal for including FUNTH source code into that TINS article you promised 8 months ago ). The following code could have been written in BNSIL but somehow that would have seemed to defeat the purpose of this article as we are trying to recruite more FUNTHophiles into our ranks. It should be noted that the following code was developed under WYLOVE FUNTH and therefore the IU specific words would have to be converted into the TI-FUNTH equivalent if desired.

#### 24 CONSTANT LINES/SCREEN

: DV80 ( - record length\filetype ) 80 16;

DVB0 PAB: OUTPUT FILE DSK7. ??????????

: FILENAME ( pab-filename ) i2 + ;

DUTPUT FILE FILENAME 14 BL FILL

- : INPUT\_NUMBER ( number ) QUERY INTERPRET ;
- : INPUT\_STRING ( addr/len ) QUERY BL WORD HERE COUNT:
- : TRIM ( addr\len addr\len ) BEGIN 2DUP + i- C BL = OVER 0) AND WHILE ( len)0 and last char=blank ) i-REPERT :
- : INPUT\_FILENAME INPUT\_STRING I+ SWAP I- SWAP (
  include length byte) DUTPUT\_FILE FILENAME I- SWAP CMOVE
  - : GET\_SCREEN\_LINE ( scr\line adr\len ) SWAP (LINE)
- : PUT\_DV80\_LINE ( start\len ) TRIM OUTPUT\_FILE
  WITEM OUTPUT\_FILE WRITE ;

- : USER\_DIALOG ( from\to ) CLS CR ." From Screen:"
  INPUT\_NUMBER CR ." To Screen:" INPUT\_NUMBER CR ."
  Filename :" INPUT\_FILENAME :
- : CONVERT\_LINE ( screen\line ) GET\_SCREEN\_LINE PUT DV80 LINE:
- : INITIALIZE ( loop limits ) USER\_DIALOG I+ SWAP OUTPUT FILE OPEN ;
- ; CONVERT\_SCREEN ( screen ) LINES/SCREEN Ø DO DUP I CONVERT LINE LOOP DROP ;
  - : FINAL\_HOUSEKEEPING OUTPUT\_FILE CLOSE ;
- : SCREENS-)DV80 INITIALIZE DO I CONVERT\_SCREEN LOUP FINAL HOUSEKEEPING ;

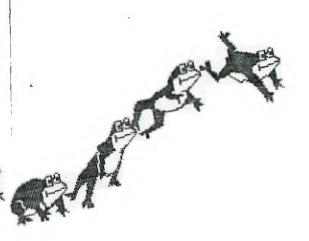

SUPERCAT a review by Larry Dickinson Fredericton, N.B. 7199 User's Group

For those of you that haven't seen SUPERCAT you're in for a big surprise! It's probably the best disk cataloging program I've ever seen. You won't believe how fast it works. It requires the Editor Assembler cartridge or can be run from the "LOAD & RUN" option of the CORCOMP disk manager. To load the program from EA, select option number three, LOAD & RUN. Use the filename "SUPERCAT" and the program name "LOAD". This program will let you catalog up to twelve hundred and sixty-one files.

When the program is ready to run you will be greeted with a ten option menu. I will take you through them one at a time and explain how they work. Number one (ADD A DISK) takes you to a screen that let's you select which drive ifrom up to four! you wish to catalog. It is very fast, especially if you have two drives, since you can be loading one drive while the other is being cataloged. You will be given a running count of how many disks and files are in the system, and the remaining space. If you try to catalog one disk too many, don't worry, the program tells you as it reads the last disk index that there isn't enough room in the system for this disk. If you make a mistake and try to add a disk that you have already cataloged, the program will tell you the disk is aiready in the system and will let you add if anyway, or return to the menu. After you finish cataloging, select zero to return to the main menu, and watch now fast it sorts the file names! You won't believe it. Even if you have a full load of files, it doesn't take long. I have never seen my Il sort so fast. You are then returned to the mail

OFTION TWO lets you DELETE a disk from the system. As you catalog, the sequence that you enter disks is noted. You can simply type in the disk name, or the disk sequence that you entered it. You will then be given the option to change your mind.

DPTION THREE lets you DISPLAY A DISK in the system. Again the sequence or disk name is required. The space bar will let you scroll through the file names. This program runs incredibly fast. It's amazing how fast it scrolls and searches.

OPTION FOUR will DISPLAY DISK NAMES of all in the system and you can easily scroll through them.

OPTION FIVE lets you DISPLAY FILE NAMES for all the disks in the system. If you want to search for a particular file name press (Find and enter the filename. The name will be displayed at the turns.

the list. You can scroll through the list using the function "X" and "E".

UPTION SIX lets you LURD a catalog from disk.

OPTION SEVEN permits you to SAVE your catalog to disk. A suggested filename is given, but you may wish to change it to suit your needs.

OPTION EIGHT will PURGE all information from the system. Make sure you have saved your catalog to disk before you use this option.

OPTION NINE will PRINT a listing of all the disks you have cataloged. You will be prompted for a heading which will be printed at the top of each page. If your printer has condensed print (17 CPI), it fits nicely on the page. The files are first listed in alphabetical order, then you get a listing of all disknames showing the sequence that they were entered, the number of files on each disk, and the amount of used/free space on each disk.

OPTION ZERO exits the program, but before it does, you are given the "are you sure" choice.

This is the fastest and most user friendly catalog program that I have ever seen. It was designed by Larry Duke and Scott Beeker of Albequerous New Mexico and is offered as Tresware through user's groups. A ten dollar donation is requested if you find the program useful, and It's worth the money!

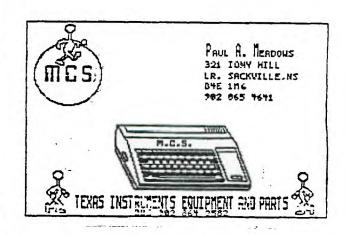

#### TINS Newsletter

TINS Newsletter is published on a monthly (or bi-monthly basis if there isn't enough to print) as the means of communicating ideas obtained solicited sources to the general membership. Material appearing in this newsletter is copyrighted by compliance federal regulations for basic copyright protection. The effective date of copyright is the 1st day of the month appearing on the edition.

Articles and programmes appearing in this newsletter are, to the best of our knowledge, original works except where indicated by the inclusion of the source. Arrangements have been made with other newsletter staffs and magazines for permission to reprint certain material. These articles are accepted on trust and the newsletter accepts no responsibility for searching the right-to-print of the originating periodical. Errors or omissions should be communicated to the editor as soon as possible.

Groups wishing to include material from these Newsletters in their club newsletters may do so providing the author and this source are mentioned. Other use of the material is subject to release by the editorial staff.

Space for advertising is available to merchants wishing to display their wares. Full page 325, lesser sections at appropriately reduced rates [payable to TINS]. All commercial ads must reach the editor in pre-prepared, ready to print form, not later than the 1st of the month in which the ad is to appear. The Newsletter is on sale to members for 31.00 per copy, non-members 31.30. The price of each issue is solely to defray publication costs.

Back issues of the Newsletter are available on written request from the editor (Jan-Dec 86, 13 issues=\$15) (individual issues at \$1.50 each). All queries and newsletters should be forwarded to the address below, other correspondence should be directed to the Club at PO Box C391, Dartmouth East, N.S. B2W 5G3.

Editor TINS Newsletter 321 Iony Hill Lr. Sackville, NS B4E 1M6 \* Now EPSON drives. Too good to be thue, there are frist class, AL, drives, ask les

M.C.S. 321 IONY HILL LR. SACKVILLE, N.S. B4E 1M6

This half height disk drive offers double-sided, double-density storage of up to 360K when used with CorComo's Disk Controller Card. Or up to 180K (single-density) if used with the TI Disk Controller Card.

Drive is shipped "bare" for installlation in the TI Feripheral Expansion Box, or the external box with power supply listed below. If only one drive is installed in the box, a filler plate may be ordered to cover the additional space.

FLEASE NOTE — Hook-up cables are required. See "Disk Drive Accessories" below. Please contact our Customer Serivice Department for help in ordering appropriate cables.

31031 Teac Half-Height Disk Drive.

31050 Upfilonal Filler Plate.

31051 Teac Balf-Height Drives.

31052 Cable For Two External Drives.

31045 Box With Power Supply.

31045 Disk Drive Y Cable Fackage-Pin Type.

31045 Disk Drive Y Cable Fackage-Pin Type.

31051 Two Drive Cable-Pin Type.

| SPEAK                      | OUTPUT                                                                                                    | CANCEL                     | TRANS                          | WRAP                                                                                                    | CASE                                                         | PAGE                       |                                 |                               | EXIT                                                       |                                       | • TE                |
|----------------------------|----------------------------------------------------------------------------------------------------|----------------------------|--------------------------------|----------------------------------------------------------------------------------------------------|--------------------------------------------------------------|----------------------------|---------------------------------|-------------------------------|------------------------------------------------------------|---------------------------------------|---------------------|
|                            | 1. 1. 1. 1. 1. 1. 1. 1. 1. 1. 1. 1. 1. 1                                                                                                    |                            |                                |                                                                                                    |                                                              |                            |                                 |                               |                                                            | QUIT                                  | IE                  |
| SINGLE                     | CONT                                                                                                    | PRGM/STAT                  | INTRUPS                        | SOUND                                                                                                    | in de men uwit part e la liku da ku                          | ন করে। বা ভালা <b>র জা</b> | ମନ୍ୟ <b>ଅନେତ୍ୟ</b> ା ।+-        | SAVE                          | - Andrew Historica Association                             | EXIT                                  |                     |
| EXECUTE                    | EXECUTE<br>MEMORY                                                                                                    | SCREEN<br>DISASSEM         | On/OFF<br>Page                 | OFF                                                                                                    | PAGE                                                         | <del> </del>               | <u> </u>                        | OPTIONS<br>EDIT               | D D                                                        | · · · · · · · · · · · · · · · · · · · | CTF                 |
| WINDOW                     | Size                                                                                                    | Size                       | Up                             | SEARCH                                                                                                    | Down                                                         | OPTIONS                    | REGISTERS                       | FIELD/MEM                     | Basic Bias<br>On/Off                                       | ASCII/HEX                             | FCT                 |
|                            |                                                                                                    |                            |                                |                                                                                                    |                                                              |                            | क । ५ र व्यवस्थित इ.स.          | * <u></u>                     |                                                            |                                       | <b>O</b> sk         |
| HEX                        | ASCII                                                                                                    | E/A                        | Δ                              | MainMenu                                                                                                    | Ą                                                            |                            | WRITE                           |                               |                                                            |                                       | PATC                |
| n E X                      | AGOII                                                                                                    | L/A                        |                                | ina)))incina                                                                                                    | <u> </u>                                                     |                            |                                 |                               |                                                            |                                       | سيبنيا              |
| Ascii                      | Block                                                                                                    | Center                     | H-tab                          | Graphics                                                                                                    | newLine                                                      | Mid line                   | New page                        | P_aragrap                     |                                                            | Underline                             |                     |
| DELETE                     | INSERT                                                                                                    |                            | ∀                              | BEGIN                                                                                                    | 4                                                            | MENU                       | END                             | BACK                          | SCREEN                                                     | QUIT                                  | COM                 |
|                            |                                                                                                    |                            |                                |                                                                                                    |                                                              |                            | ***                             |                               | ابرار بن المرابطين و البلطة<br>المرابع المرابطين و المرابط | <u>.</u>                              | <del>بساتسا</del> . |
|                            |                                                                                                    |                            |                                |                                                                                                    |                                                              |                            |                                 |                               |                                                            | THE RESERVE OF THE PERSON NAMED IN    |                     |
|                            |                                                                                                    |                            |                                | erroren erroren errore | A 1 12 12 12 14 15 15 16 16 16 16 16 16 16 16 16 16 16 16 16 | Insert BkLn                |                                 |                               |                                                            |                                       | •                   |
| Delete                     | Insert                                                                                                    | Pick-up                    | 1                              | <>                                                                                                    |                                                              | Insert BkLn<br>EraseLine   |                                 | ExitEditor                    |                                                            |                                       | FOR                 |
|                            | المراجعة المراجعين المراجعة المراجعة المراجعة المراجعة المراجعة المراجعة المراجعة المراجعة المراجعة المراجعة ا<br>المراجعة المراجعة المراجعة المراجعة المراجعة المراجعة المراجعة المراجعة المراجعة المراجعة المراجعة المراجعة ال |                            |                                |                                                                                                    | †                                                            | EraseLine                  | Deliver                         |                               | WordWrap                                                   |                                       | FOR                 |
| OOPS                       | Reformat                                                                                                    | Screen                     | Nxt.Para.                      |                                                                                                    | tastPara.                                                    | EraseLine<br>WordTab.      | Deliver<br>NewPara.             | New Page                      | L                                                          |                                       | FOR                 |
| OOPS                       | Reformat                                                                                                    |                            | Nxt.Para.                      | DupeLine                                                                                                    | †                                                            | EraseLine                  | Deliver<br>NewPara.             |                               | L                                                          | QUIT                                  | FOR                 |
| OOPS                       | Reformat                                                                                                    | Screen                     | Nxt.Para.                      | DupeLine                                                                                                    | tastPara.                                                    | EraseLine<br>WordTab.      | Deliver<br>NewPara.             | New Page                      | L                                                          |                                       | FORT                |
| OOPS<br>DELETE             | Reformat                                                                                                    | Screen<br>DEL. LINE        | Nxt.Para.                      | DupeLine                                                                                                    | tastPara.                                                    | Word Tab.                  | Deliver<br>NewPara.             | New Page                      | Line No's.                                                 |                                       | FORT                |
| OOPS<br>DELETE             | Reformat<br>INSERT                                                                                                    | Screen<br>DEL. LINE        | Nxt.Pará.<br><b>V</b>          | DupeLine<br><->                                                                                                    | LastPara.                                                    | Word Tab.                  | Deliver<br>NewPara.<br>INS.LINE | NewPage<br>COMMAND            | Line No's.                                                 | QUIT                                  | T. I. WRI           |
| O OP S<br>DELETE<br>SLOWER | Reformat<br>INSERT                                                                                                    | Screen<br>DEL.LINE<br>DRAW | Nxt.Pará.<br><b>V</b>          | DupeLine<br><-><br>NOHELP                                                                                                    | LastPara.                                                    | WordTab. TAB. COLORS       | Deliver NewPara. INS.LINE       | NewPage<br>COMMAND<br>CIRCLES | Line No's.                                                 | MENU                                  | OT. I. WRT          |
| O OP S<br>DELETE<br>SLOWER | Reformat<br>INSERT<br>FASTER                                                                                                    | Screen<br>DEL.LINE<br>DRAW | Nxt.Para.                      | DupeLine <-> NOHELP Prt.Par.                                                                                                    | LastPara.                                                    | WordTab. TAB. COLORS       | Deliver<br>NewPara.<br>INS.LINE | NewPage<br>COMMAND<br>CIRCLES | Line No's.                                                 | QUIT                                  | OT. I. WRT          |
| O OP S<br>DELETE<br>SLOWER | Reformat<br>INSERT<br>FASTER                                                                                                    | Screen<br>DEL.LINE<br>DRAW | Nxt.Para.  V  ERASE  Mod.Port. | DupeLine <-> NOHELP Prt.Par.                                                                                                    | LastPara.                                                    | WordTab. TAB. COLORS       | Deliver NewPara. INS.LINE       | NewPage<br>COMMAND<br>CIRCLES | Line No's.                                                 | MENU                                  | T. I. WRI           |

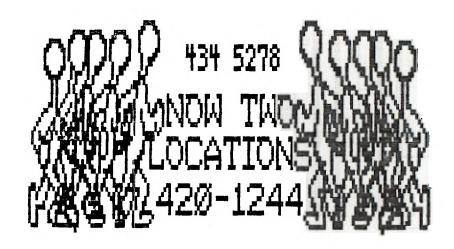

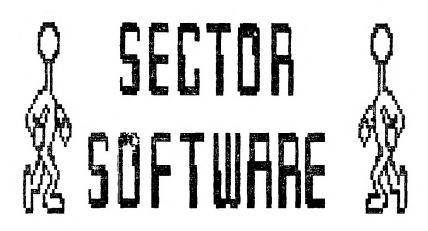

SIFICAL TRANSPORTS ANTH. ATAN DEALER